The Leeds Teaching Hospitals **NHS NHS Trust** 

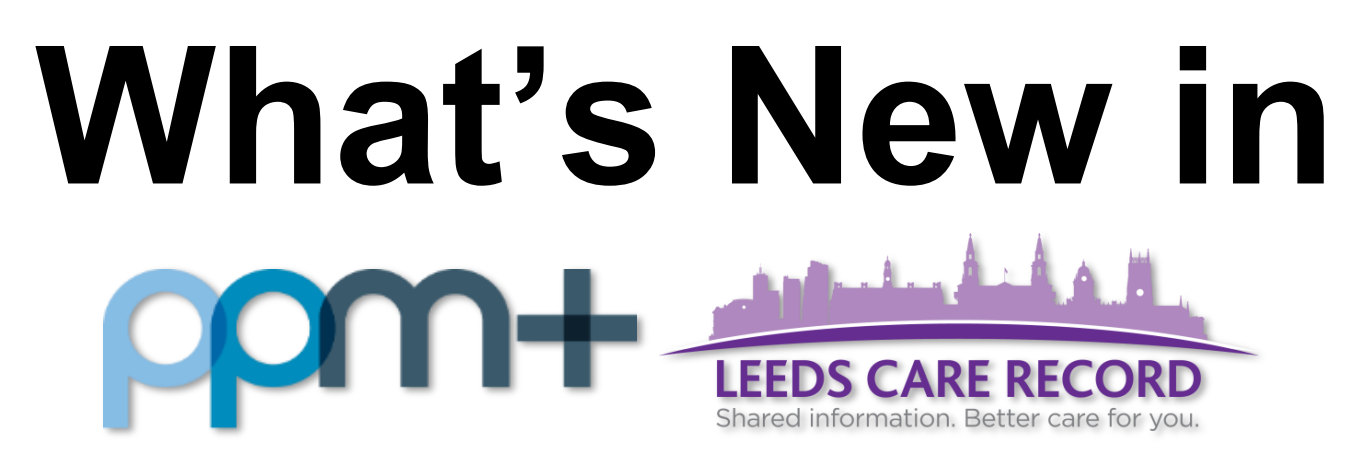

*The latest version of PPM+ goes live on 17th January 2018*

[Citywide Care Improvements](#page-1-0)

[Emergency Access](#page-1-1)  **[Improvements](#page-1-1)** 

[Adult Social Care](#page-2-0)  **[Improvements](#page-2-0)** 

[Specialist Service Referrals](#page-3-0)

[Bereavement Summary](#page-4-0)

[Cardiobase Reports](#page-5-0)

**[Sentinel Reports](#page-5-1)** 

[Chaplaincy Database](#page-7-0)  [Upgrade](#page-7-0)

[Surgical Operation Note](#page-7-1)

[Vascular Surgical Operation Note](#page-8-0)

[Pituitary Surgical Operation Note](#page-9-0)

[Diagnosis Form](#page-10-0)

[Column Improvements](#page-11-0)

[eObs Improvements](#page-12-0)

[Ward Attender Improvements](#page-14-0)

[Improvements in Search Details](#page-14-1)

[Auto-Save eForms](#page-14-2)

[VTE Improvements](#page-15-0)

Email:

*Please see below for more details*

PPMplus Whats New v5.1.0t.docx 1 of 17 Last updated: 15/01/2018

# <span id="page-1-0"></span>**Citywide Care Improvements**

### **Applies to**: All Users

We have standardised the look of the Citywide Care tabs (Hospital, General Practice, Mental Health, Community and Adult Social Care):

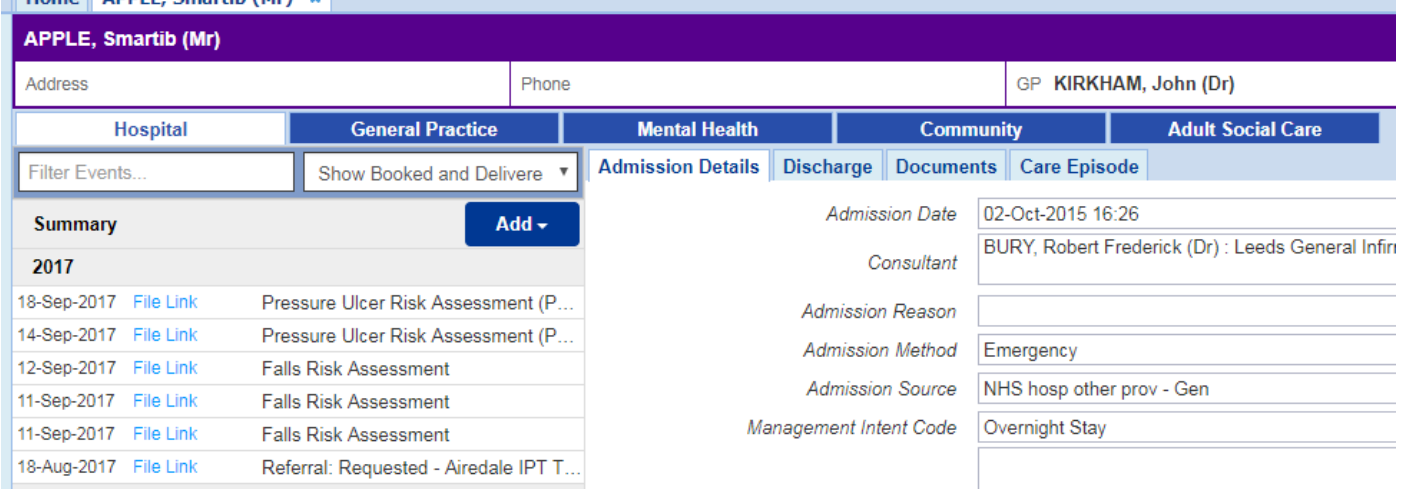

**NB**: LTHT users can access all Citywide Care data feeds within the Single Patient View.

### <span id="page-1-1"></span>**Emergency Access Improvements**

### **Applies to**: All Users

Improving on the Emergency Access to a patient's record from outside the organisation, we have introduced a free text box to record why you have used this facility:

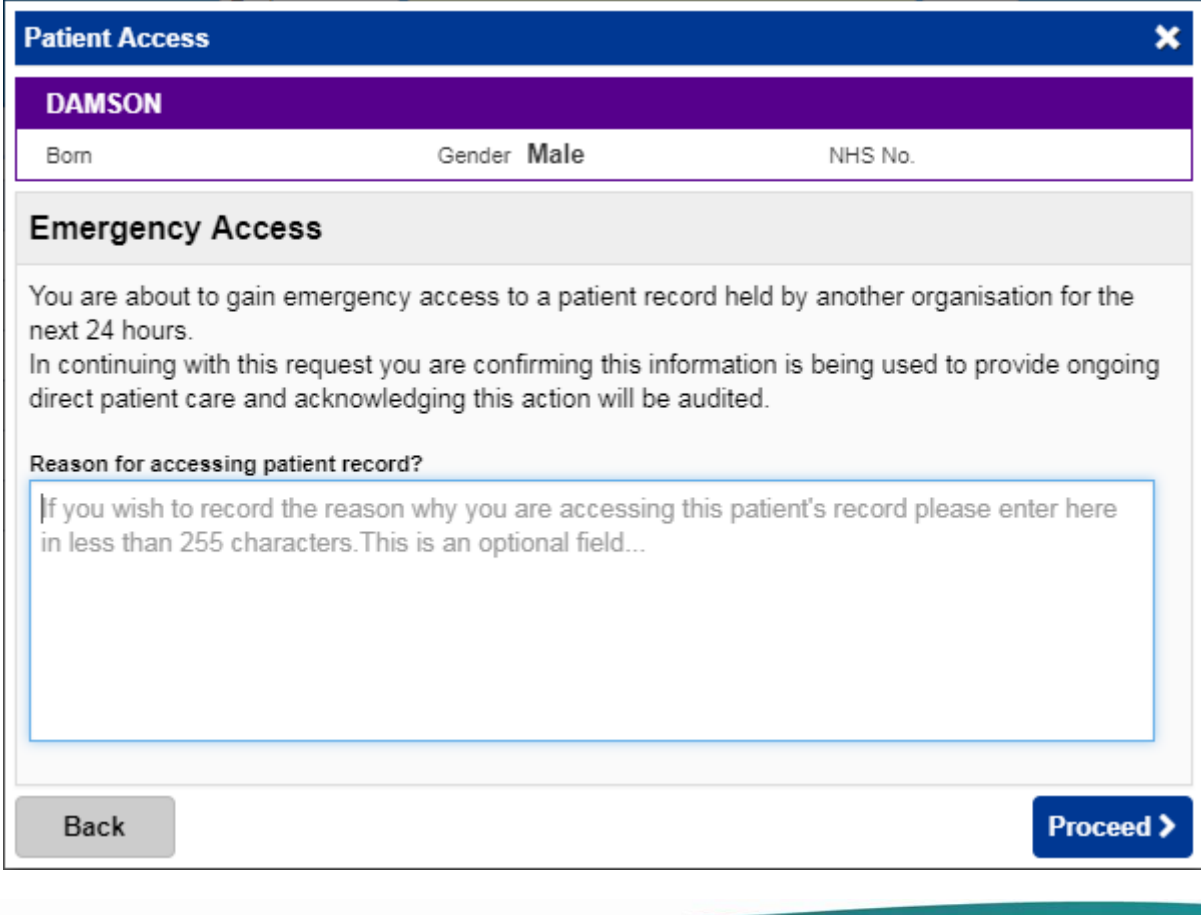

# <span id="page-2-0"></span>**Adult Social Care Improvements**

### **Applies to**: All Users

We have improved the Adult Social Care tab to include the latest two encounters regarding hospital discharge and involved people telephone numbers:

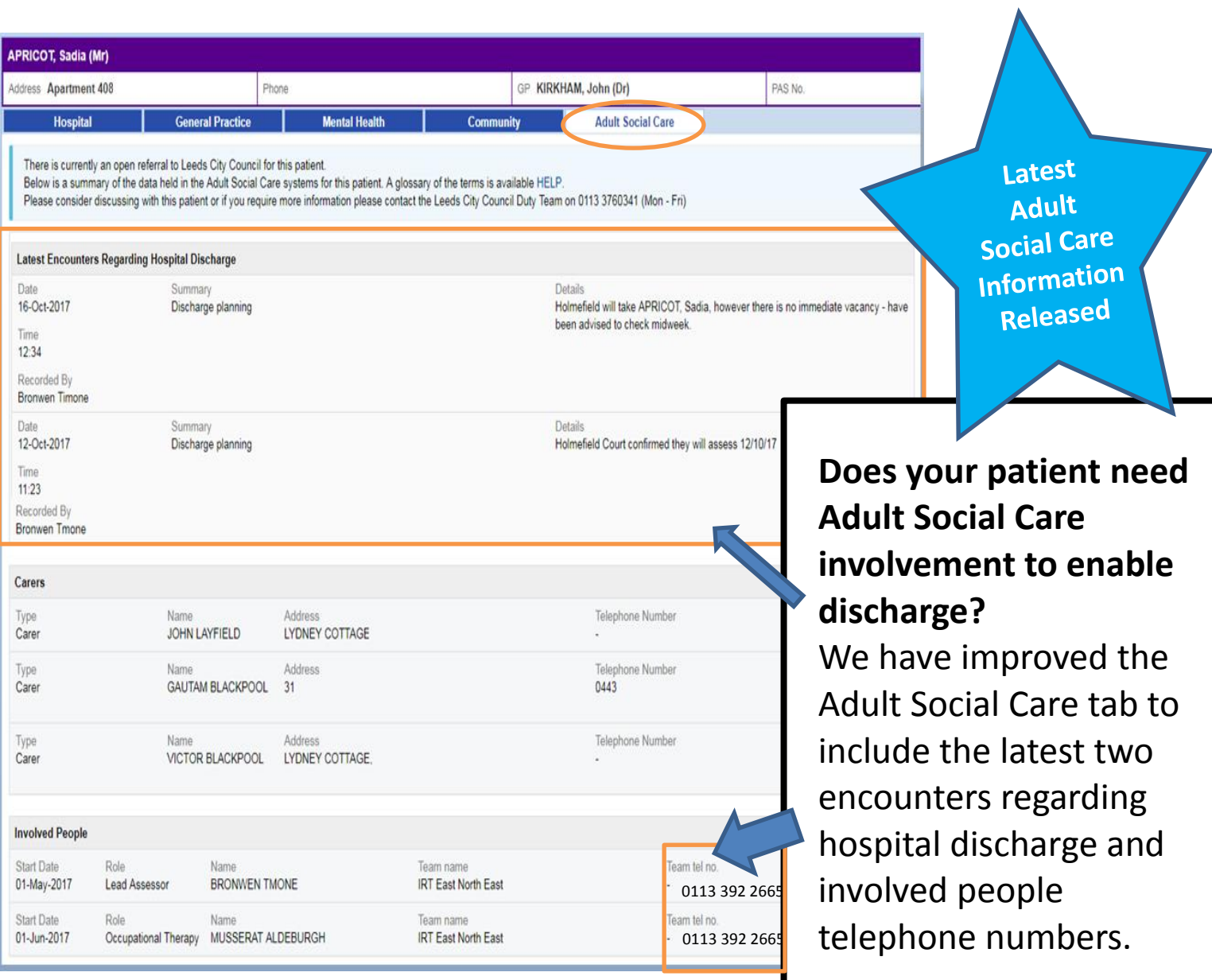

# <span id="page-3-0"></span>**Specialist Service Referrals**

#### **Applies to**: Pilot Users

We are beginning to introduce electronic Specialist Service Referrals to Allied Health Professionals as well as other internal services. This will be an initial replacement of the current paper process and receiving teams will be able to Accept/Decline their own referrals.

Specialist referrals will be piloted on the 4 Respiratory wards for Speech and Language Therapy and Occupational Therapy for a month. During this time we will check the process and gather feedback of how the system works for both the wards and the receiving teams.

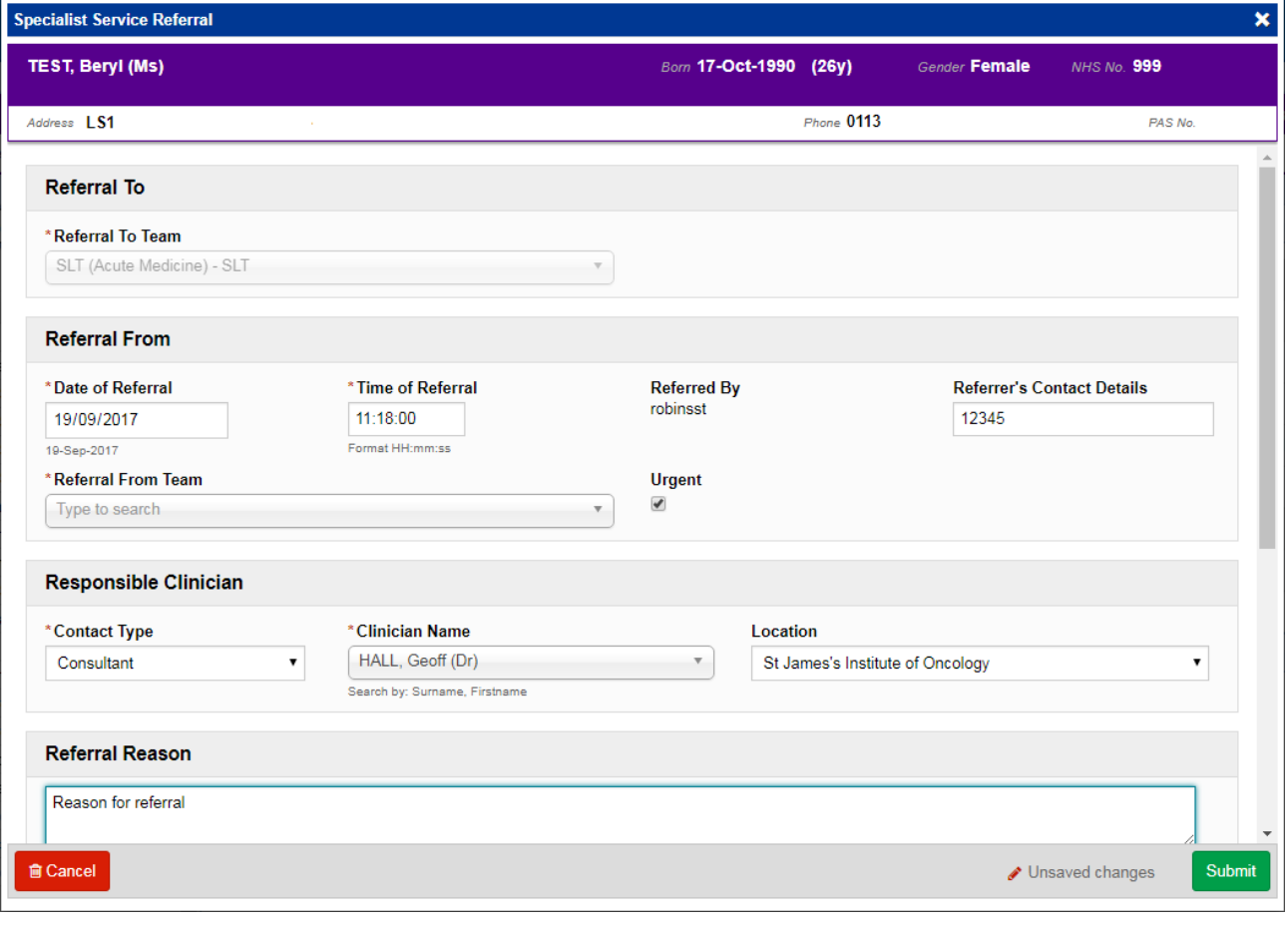

Remember, you can add clinical documents to a patient's record through the **Add button** in the Single Patient View or the **in** the *Action* column on the Ward Patient List.

The status of the referral will then be shown in the *Specialist Referrals* column on the eWhiteboard:

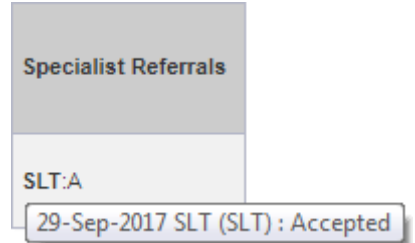

### <span id="page-4-0"></span>**Bereavement Summary**

### **Applies to**: All Users

The Bereavement database can now generate a summary PDF in PPM+ and Leeds Care Record detailing the Date, Time and Cause of Death.

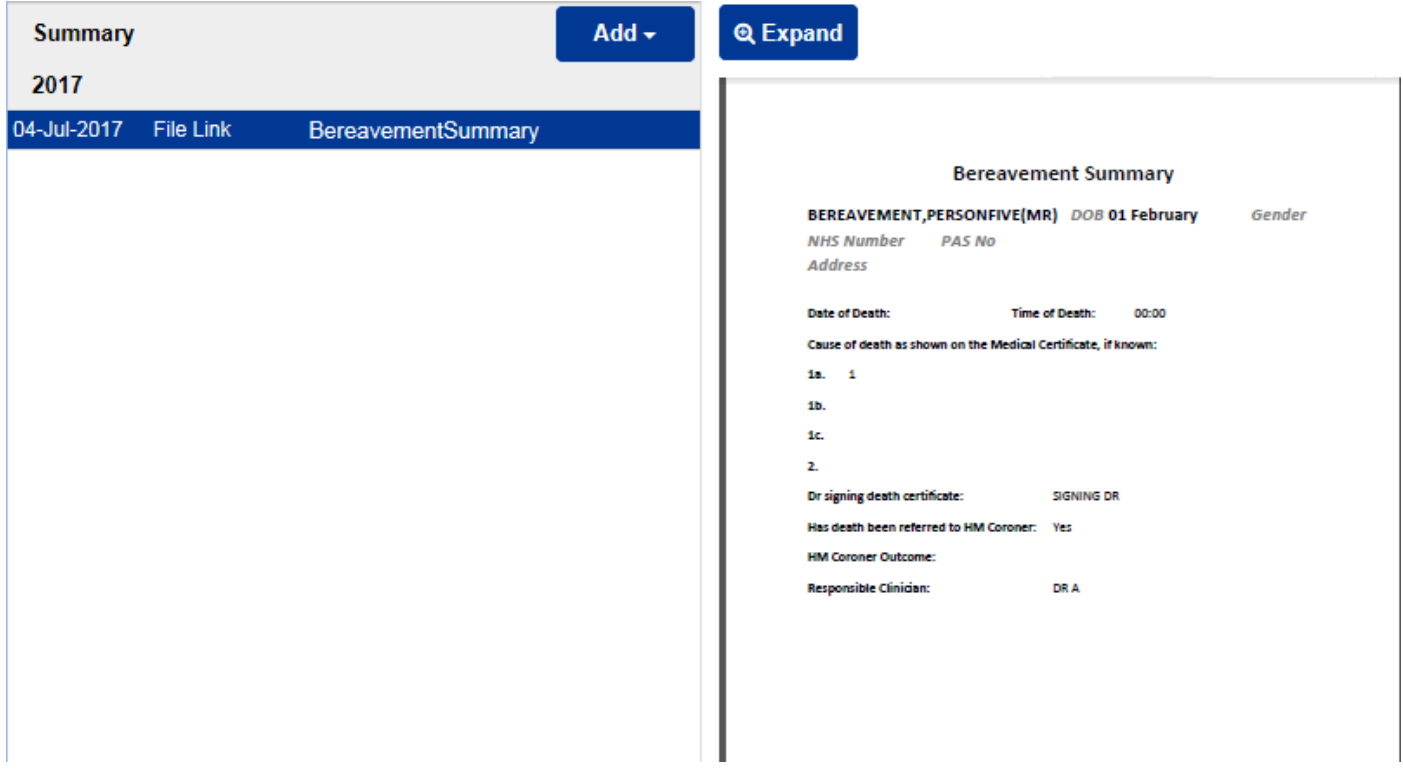

The surface of this PDF allows the clinical team to review the death details of the patient without having to contact the bereavement office for the necessary details.

# <span id="page-5-0"></span>**Cardiobase Reports**

#### **Applies to**: All Users

Cardiology Cardiobase System reports are now going straight into PPM+ and display in the Results Tab - Stress Echo, Echo, Trans-oesophageal Echo and Transthoracic Echo:

<span id="page-5-1"></span>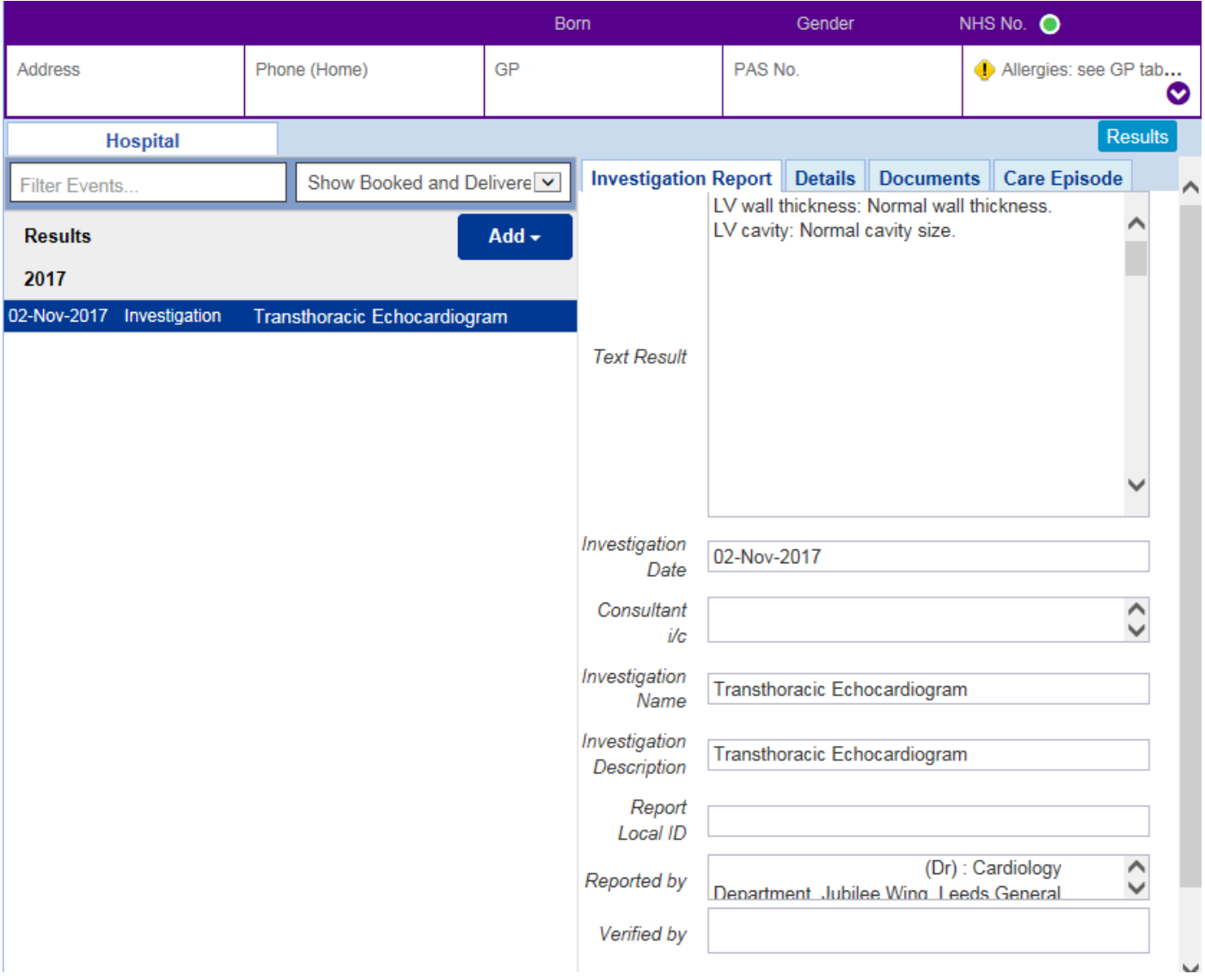

# **Sentinel Reports**

### **Applies to**: All Users

Cardiology Sentinel System reports are now going straight into PPM+ and display in the Results Tab - ECG:

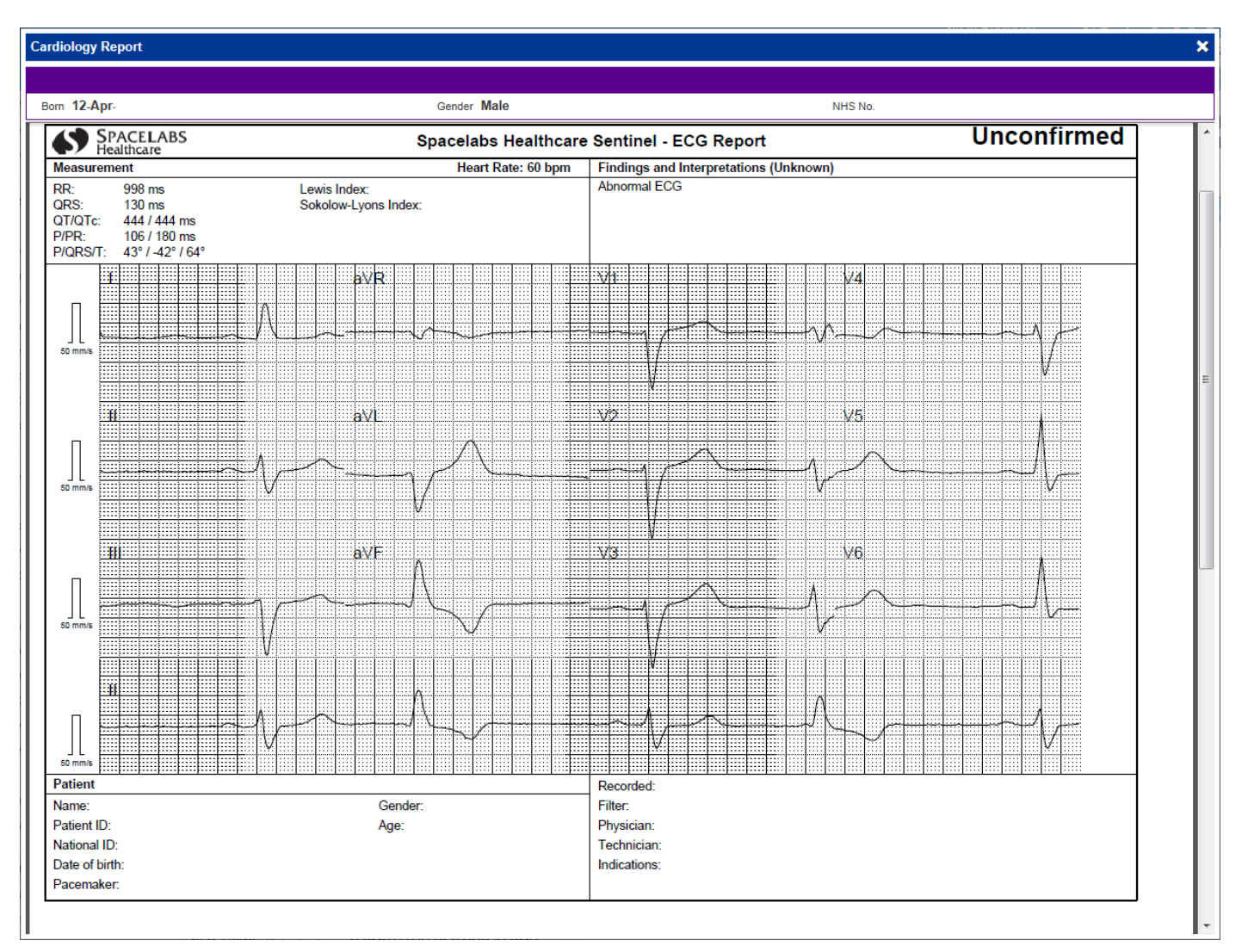

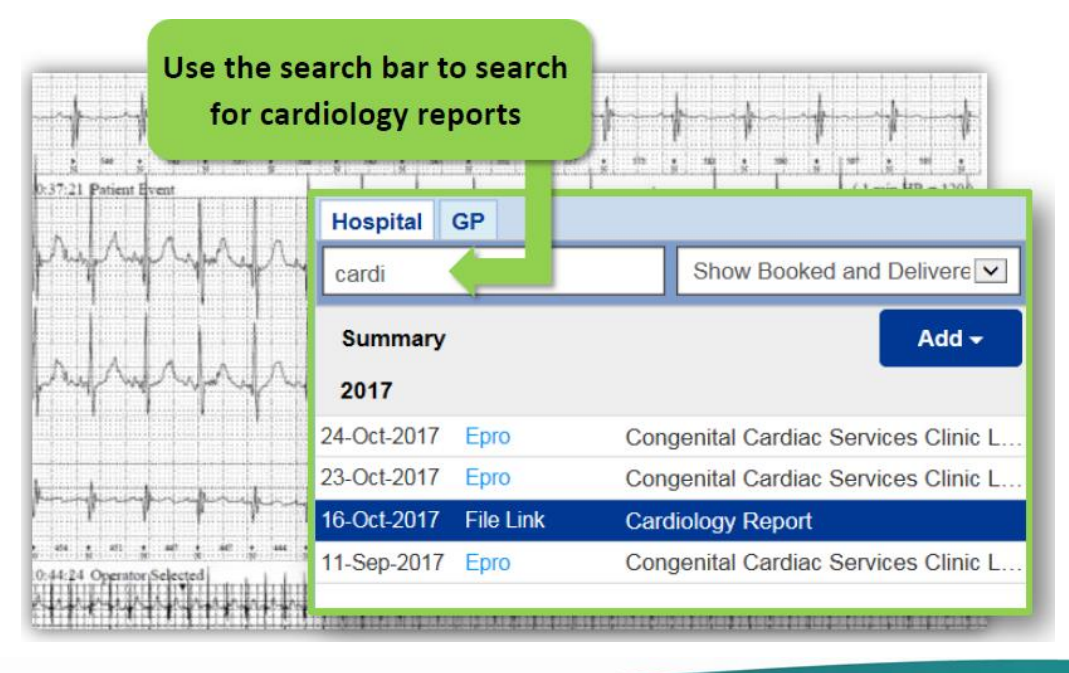

# <span id="page-7-0"></span>**Chaplaincy Database Upgrade**

### **Applies to**: All Users

The database has been in service for some while as an essential support of the cross-site Chaplaincy Team spiritual care for patients within the Trust, and a number of upgrades have been completed to upgrade the functionality of the database in light of the changing contemporary service and user needs. The benefits of the changes have addressed deficits in present functionality of the database;

- Reduced the administrative processing of the chaplains in relation to patient identity, information and activity
- Removed the potential for error in patient identity and location
- Improved continuity of care processes and collegial communications for handover in shared patient care
- Addressed the need for reasonable adjustments in usability for database users.

### <span id="page-7-1"></span>**Surgical Operation Note**

### **Applies to**: All Users

We have introduced a generic Surgical Operation Note:

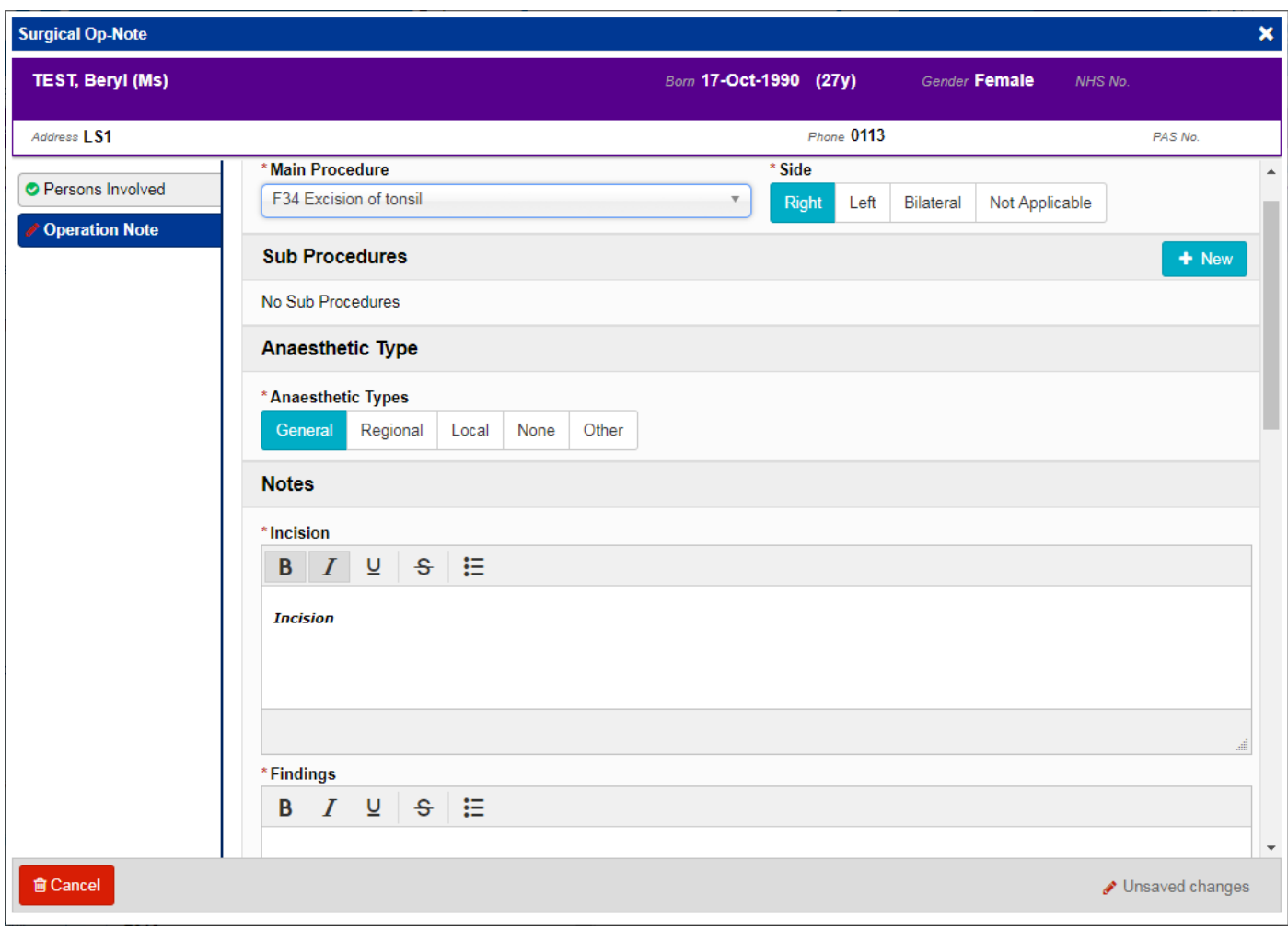

the Single Patient View or the **in** the *Action* column on the Ward Patient List. Remember, you can add clinical documents to a patient's record through the **Add T** button in

# <span id="page-8-0"></span>**Vascular Surgical Operation Note**

### **Applies to**: All Users

We have introduced a Vascular-specific variant of the Surgical Operation Note within PPM+ to better aid Vascular procedures:

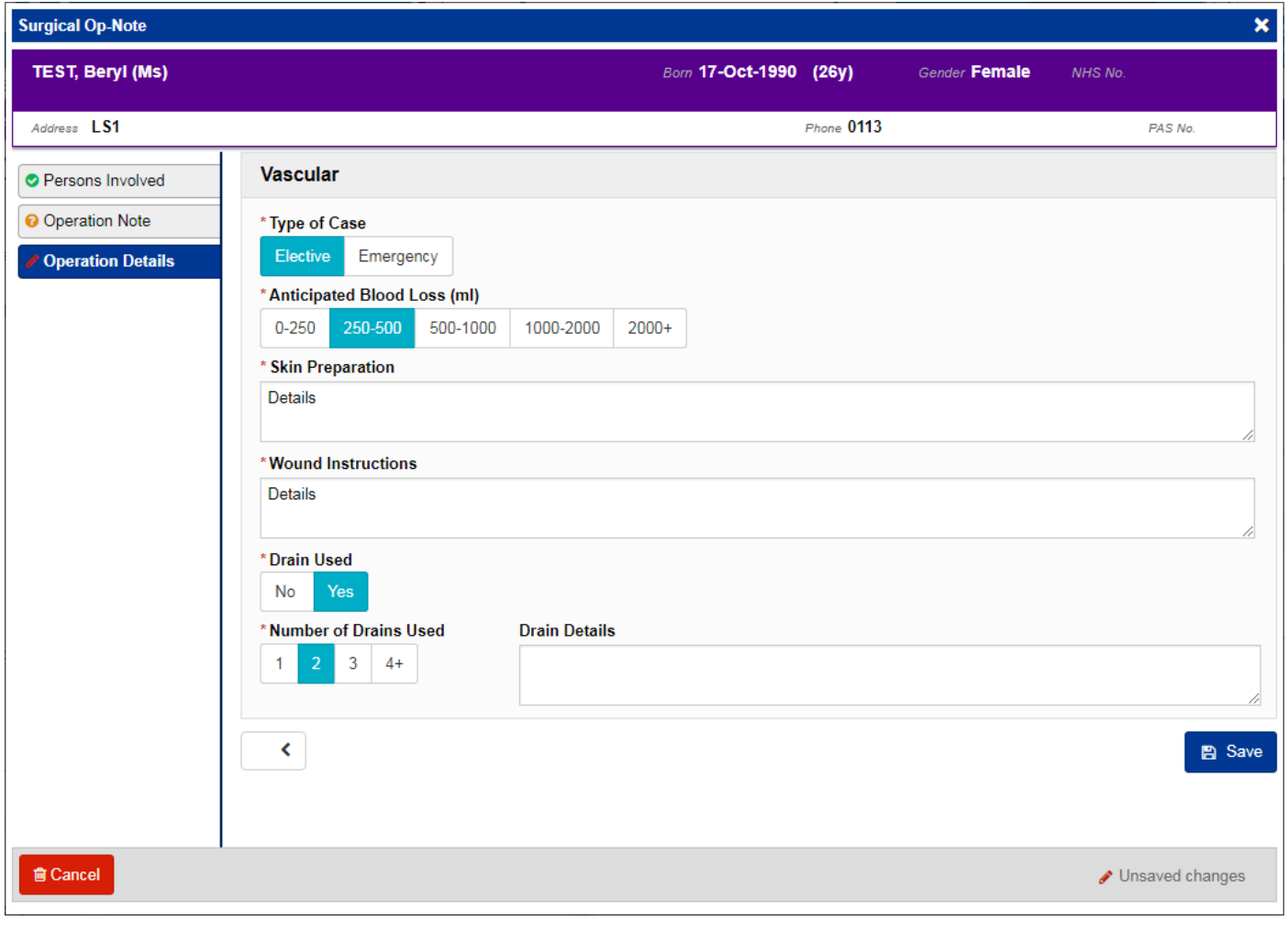

Remember, you can add clinical documents to a patient's record through the **Add Tell** button in the Single Patient View or the **in** the *Action* column on the Ward Patient List.

# <span id="page-9-0"></span>**Pituitary Surgical Operation Note**

#### **Applies to**: All Users

We have introduced a Pituitary-specific variant of the Surgical Operation Note within PPM+ to better aid Pituitary procedures:

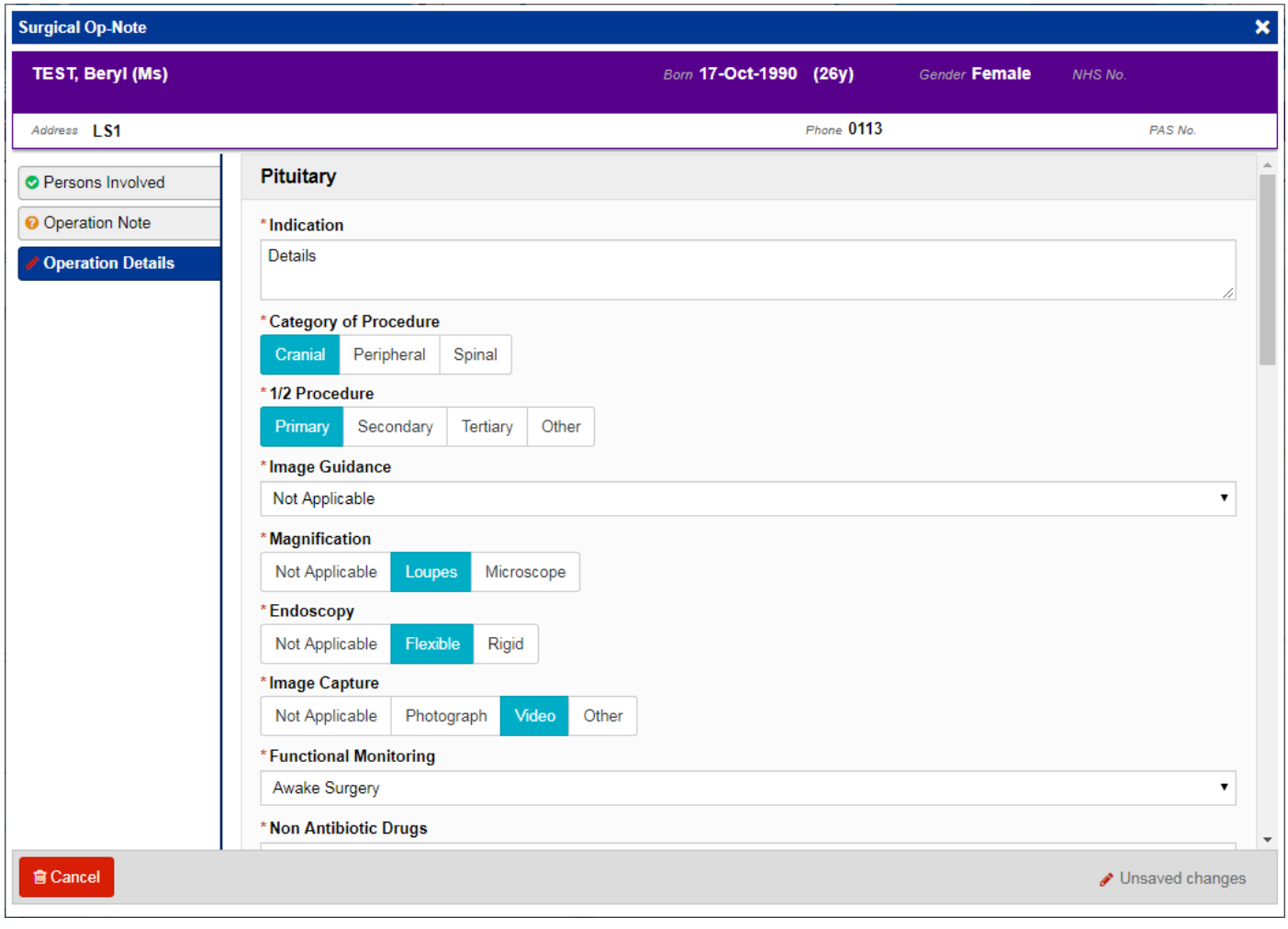

Remember, you can add clinical documents to a patient's record through the **Add Tell** button in the Single Patient View or the **in** the *Action* column on the Ward Patient List.

# <span id="page-10-0"></span>**Diagnosis Form**

### **Applies to**: Pilot Users

We have introduced a Diagnosis form:

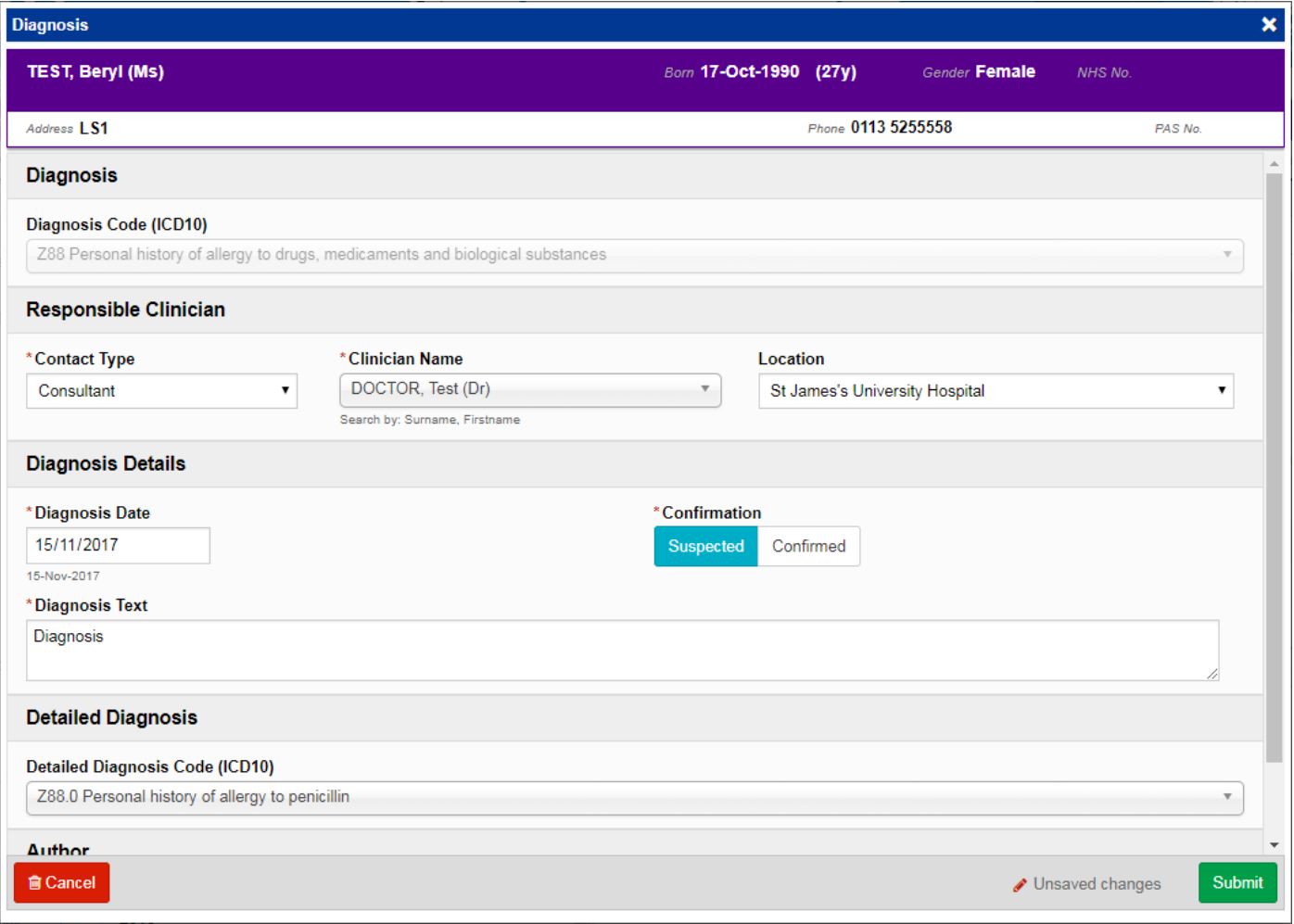

Remember, you can add clinical documents to a patient's record through the **Add Tell** button in the Single Patient View or the **in** the *Action* column on the Ward Patient List.

### <span id="page-11-0"></span>**Column Improvements**

#### **Applies to**: Pilot Users

To help with the expansion and implementation of eWhiteboards across the Trust we have enhanced a lot of the PPM+ columns. Namely:

Care Group/Team Assignment:

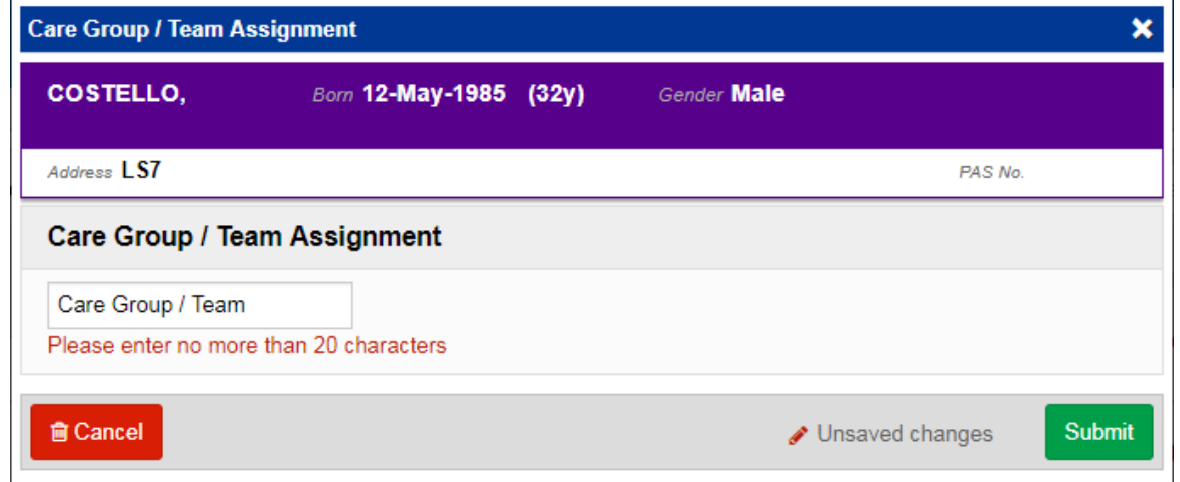

• Admission Review - now displays how long since an admission review has been requested:

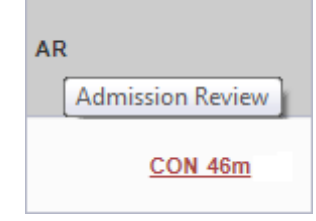

- Early Warning Score manual NEWS wards (i.e. non-eObs wards) are able to select whether they are recording a PAWS or NEWS before entering a score:
- Antibiotics Prescribed:

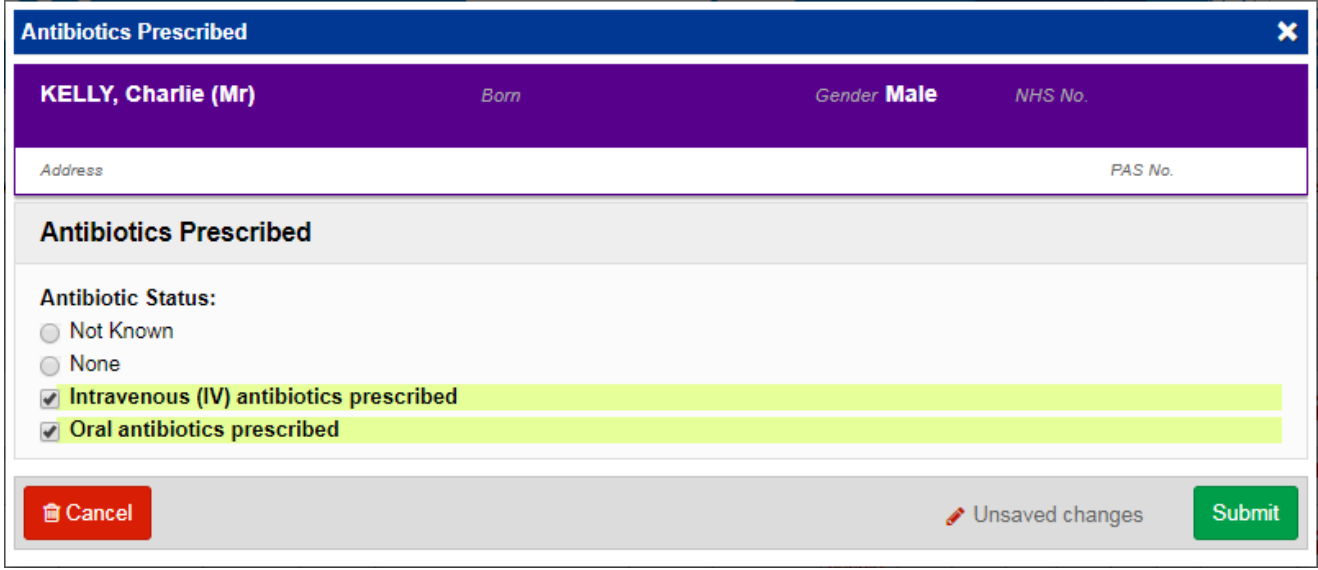

 AKI (Acute Kidney Injury) - updated text to continue to reflect the status of the patients AKI correctly so that an appropriate response can be delivered:

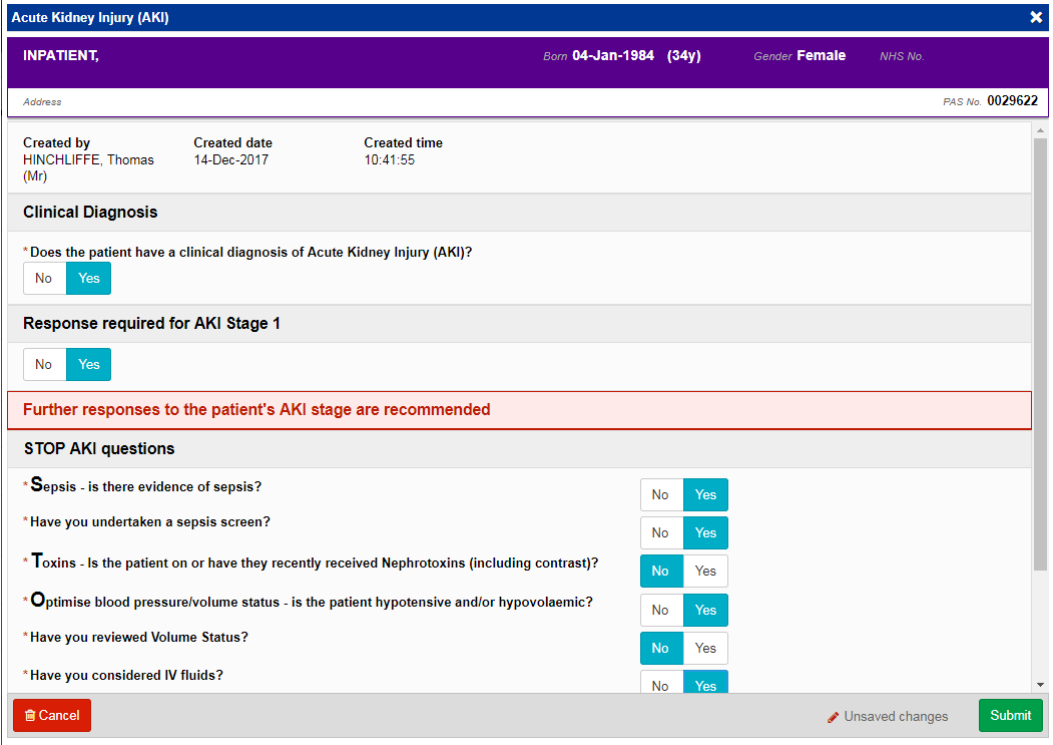

### <span id="page-12-0"></span>**eObs Improvements**

### **Applies to**: All Users

Based on clinical feedback we have improved the electronic Observations functionality within PPM+:

CSWs, Apprentice CSWs, Associate Practitioners, Trainee Associate Practitioners, Nurse Associates and Student Nurses can now record interventions if there is a NEWS of 1-4 (without a 3 in one parameter).

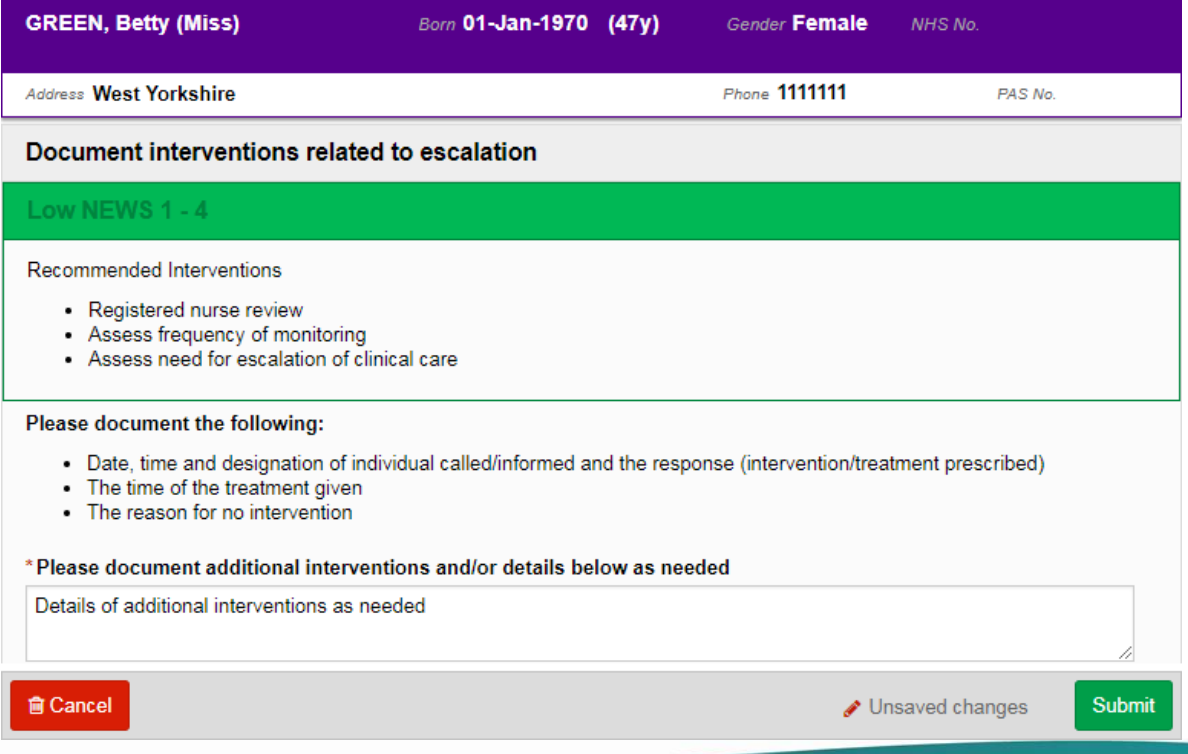

Remember, relevant staff can add an intervention to an Obs by clicking on the blue arrow and then *Add Intervention* in the Table view:

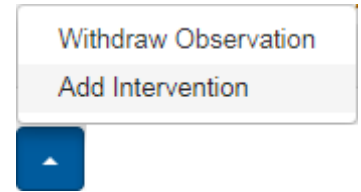

We have added additional options in the O2 Target Saturation section under *Edit Settings*:

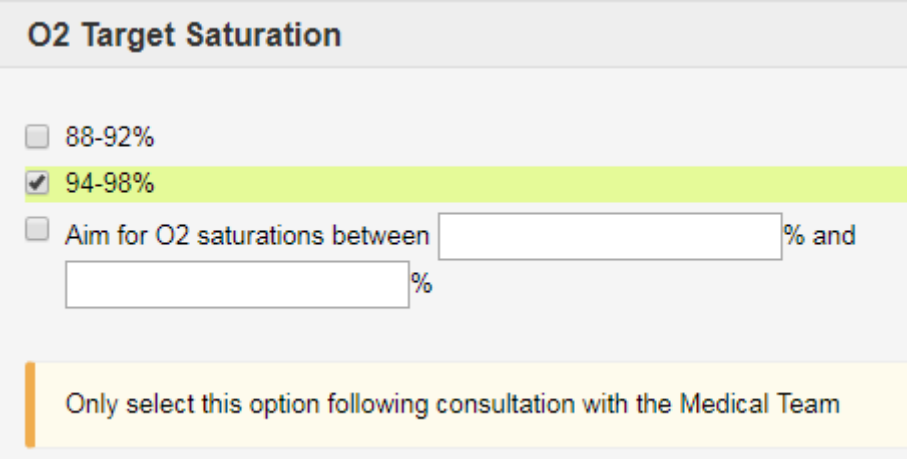

We have also added an *Other* option for when you are unable to take a full set of observations:

#### \*Please indicate why it has not been possible to obtain a full set of observations

![](_page_13_Picture_44.jpeg)

# <span id="page-14-0"></span>**Ward Attender Improvements**

### **Applies to**: All Users

We have improved the Ward Attender item within the Single Patient View so that users can better view where the patient has been by displaying the Ward Attender location directly in the event list.

### <span id="page-14-1"></span>**Improvements in Search Details**

#### **Applies to**: All Users

We have improved the search functionality to enable users to search on other patient IDs such as

- PAS number
- NHS number
- Surname
- $\bullet$  DOB

Where more than one record is found, these will be presented for selection.

# <span id="page-14-2"></span>**Auto-Save eForms**

#### **Applies to**: All Users

Users of large eForms found on occasion that when they had left a form part way through, the system might time out and they lost information. The capability to auto-save an eForm after 5 minutes has now been developed and has been added to the following forms:

- Chronic Pain Management
- PCAL Assessment
- eDAN Pharmacy
- eDAN Discharge Planning

If you use an eForm on which you regularly have problems losing data due to interruptions, contact the Informatics Service Desk [\(InformaticsServiceDesk.LTH@nhs.net\)](mailto:InformaticsServiceDesk.LTH@nhs.net) to request that autosave is enabled. This will be reviewed and actioned if deemed sensible.

# <span id="page-15-0"></span>**VTE Improvements**

### **Applies to**: All Users

Based on clinical feedback we have improved the VTE form within PPM+ to better patient safety and accuracy:

![](_page_15_Picture_57.jpeg)

Remember, relevant staff can add a VTE form to a patient's record through the *VTE* column, the

Add  $\sim$ button in the Single Patient View or the **in** the *Action* column on the Ward Patient

List.

# **Contact Us**

Please contact the Informatics Service Desk at x26655 or informaticsservicedesk.Ith@nhs.net to:

- Reset your password
- Report a problem you are having within PPM+ functionality
- Report a data quality problem within PPM+
- Request new user accounts for PPM+
- Disable PPM+ accounts for any leavers from your department

Please contact the PPM+ EPR team at [leedsth-tr.EPR@nhs.net](mailto:leedsth-tr.EPR@nhs.net) if you have any development ideas or comments on your experience of using the EPR.

If you would like to make a request for change to PPM+, please contact us at: [leedsth](mailto:leedsth-tr.EPR@nhs.net)[tr.EPR@nhs.net](mailto:leedsth-tr.EPR@nhs.net) with a completed [request for change \(RFC\) form available here](http://lthweb.leedsth.nhs.uk/sites/implementation-team-intranet-1/implementation-team-site/request-for-change-1)

Please contact the IT Training Department at [ITTraining.LTHT@nhs.net](mailto:ITTraining.LTHT@nhs.net) if you require further training on PPM+ or any other Clinical System.

PPM+ Help Site:<http://www.ppmsupport.leedsth.nhs.uk/>